# **Inter-VLAN Routing und RoaS (Router-on-a-Stick)**

In diesem Kapitel erfahren Sie

- welche Möglichkeiten für das Routing zwischen VLANs zur Verfügung stehen
- wie ein Multilayer Switch für das InterVLAN Routing verwendet werden kann
- wie ein Router über nur eine physikalische Schnittstelle für multiple VLANs routen kann bzw. wie RoaS – Router-on-a-Stick eingerichtet wird

### **InterVLAN Routing Methoden**

Ein VLAN ist die logische Gruppierung von Switchports auf multiplen Switches, die eine einzelne Broadcast Domain bzw. ein einzelnes IP Subnetzwerk repräsentieren.

Ein Switch leitet Frames nur innerhalb eines VLANs (einer Broadcast Domain) weiter.

Geräte in unterschiedlichen VLANs können nur über einem Router bzw. eine Routing Funktion – intelligente Weiterleitung der IP Pakete auf Basis der DST IP Adresse im IP Header – miteinander kommunizieren.

Möglichkeiten für das Inter-VLAN Routing

Cisco empfiehlt das Inter-VLAN Routing im Building Distribution Layer mit **Multilayer Switches** bereitzustellen. Vorteile:

- Hohe Übertragungraten durch hardware-based Routing mit Multilayer Switches
- Routing für multiple VLANs ohne Verlust an Bandbreite
- Hohe Portdichte

Es können jedoch auch Router verwendet werden. Alle Möglichkeiten des Inter-VLAN Routing mit **Routern**:

- Jeweils **ein Router pro VLAN** jeder Router routet für genau ein VLAN .. .. nicht empfehlenswert: sehr kostenintensiv, nicht skalierbar
- **Ein Router** mit **jeweils einer Schnittstelle pro VLAN** leicht zu konfigurieren Nachteile:
	- nur begrenzte Anzahl von Schnittstellen verfügbar (geringe Portdichte)
	- nicht kostengünstig
	- Geringere Übertragungsraten durch software-based Routing
	- Anzahl der VLANs durch Anzahl der Schnittstellen stark begrenzt.
- **Ein Router** mit **einem Trunking-fähigen Interface** (**router on a stick)** Schnittstelle meist verfügbar (Voraussetzung: mind. FE) leicht zu konfigurieren und kostengünstig Nachteile:
	- Geringere Übertragungsraten durch software-based Routing
	- Anzahl der VLANs ist durch die Bandbreite auf der Verbindung beschränkt.

#### **Multilayer Switches**

Damit ein Multilayer Switch Layer 3 Routing Aufgaben übernehmen kann,

- muss **das Routing aktiviert werden** und
- müssen **aktive, konfigurierte OS3 Interfaces** ("routed interfaces") existieren.

Zwei Arten werden auf Multilayer Switches unterstützt:

◦ **SVIs – Switched Virtual Interfaces aktiv** → pro VLAN für das der Switch routen soll, wird ein SVI angelegt

◦ **physikalische L3 Interfaces (no switchport)** → jeder L2 Switchport kann administrativ mit einem Kommando (no switchport) in ein routed IF umgewandelt werden → diese werden i.d.R. für Verbindungsnetze Richtung Edge Distribution oder Core Layer verwendet

Weiterhin muss der Multilayer Switch natürlich zusätzliche Routen erhalten – entweder über statisches Routing oder über ein dynamisches Routing Protokoll erhalten (High-Availibility).

Alle Portarten auf Multilayer Switches

- **Layer 2 Switchports** Datenverkehr kann nur "geswitcht" werden
	- **Access Link** (config-if)# **switchport mode access** überträgt Datenverkehr für ein einzelnes VLAN
	- **Trunk Link** (config-if)# **switchport mode trunk** überträgt Datenverkehr für mehrere (default: alle) VLANs mit Hilfe eines Trunking Protocols (i.d.R dot1q)
- **Layer 3 Interfaces** Datenverkehr wird "geroutet"
	- **SVI Switched Virtual Interface** (config)# **interface vlan** *vlan-id* I.d.R in virtuelles VLAN Interface pro VLAN für das inter-VLAN Routing

## • **Physikalisches L3 Interface**

(config-if)# **no switchport**

Ein physikalischer Layer 3 Port – vergleichbar mit einem Router-Interface .. wird i.d.R. für Verbindungnetze zu Edge Routern (2-Tier Topologie) oder zu Multilayer Switches im Core Layer genutzt.

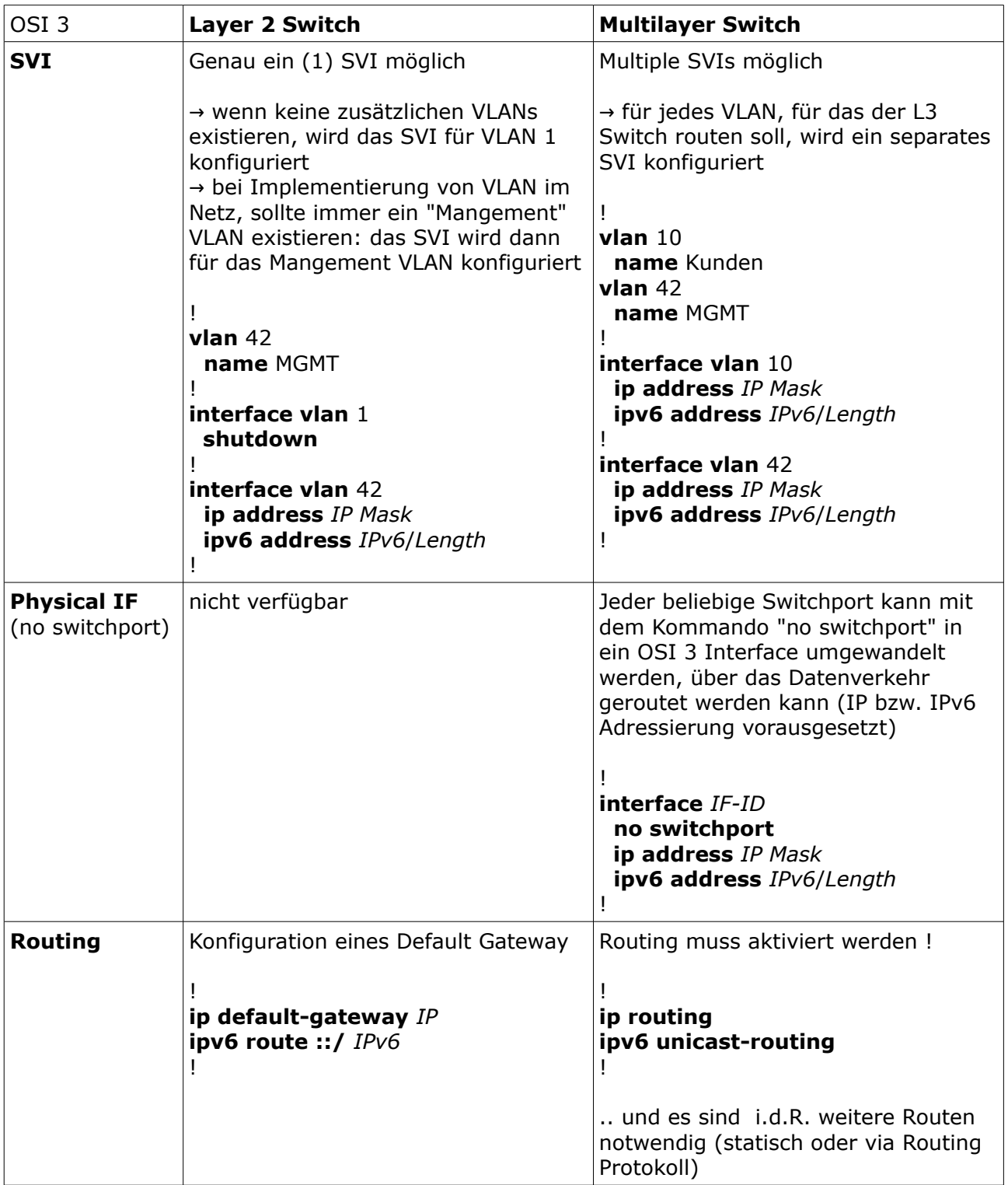

## **OSI 3 Konfiguration: L2 Switch vs. Multilayer Switch**

#### **L3 Switch – Konfigurations-Richtlinien und Troubleshooting**

Richtlinien

Ein L3 Switch ist ZUERST als "normaler" Switch zu betrachten, d.h. die nachfolgende Chronologie der Konfiguration sollte immer eingehalten werden – vermeidet Troubleshooting.

- 1. IMMER ZUERST: OSI 2 Konfiguration
	- VLANs anlegen
	- Switchports konfigurieren (Access, Trunk)
- 2. ERST DANN: OSI 3 Konfiguration
	- Routing aktivieren
	- Benötigte Interfaces mit IP bzw. IPv6 konfigurieren (SVIs, no switchport)
	- Zusätzlich benötigte Routen konfigurieren (statische Routen oder Aktivierung eines Routing Protokolls)

Troubleshooting

- # **show** { **ip** | **ipv6** } **interface brief**
- # **show** { **ip** | **ipv6** } **interface** *IF-ID*
- # **show interfaces** *IF-ID*

# **show** { **ip** | **ipv6** } **route**

HINWEIS:

Ein SVI verbleibt im "down down" oder "up down", wenn

• das entsprechende VLAN nicht in der VLAN Database existiert (also nicht angelegt wurde)

#### # **show vlan brief**

• kein aktiver Switchport existiert (Trunk oder Access), der Datenverkehr für das VLAN transportiert

# **show vlan brief** # **show interfaces trunk**

Ein "no switchport" routed Interface verbleibt im Status "up down", wenn

• ein physikalisches Problem vorliegt (kein Kabel, falsches Kabel, kaputtes Kabel, ..)

# **show interfaces status**

## **L3 Switch Beispielkonfiguration**

.. am Beispiel nachfolgender Topologie unter Verwendung des native VLAN 1.

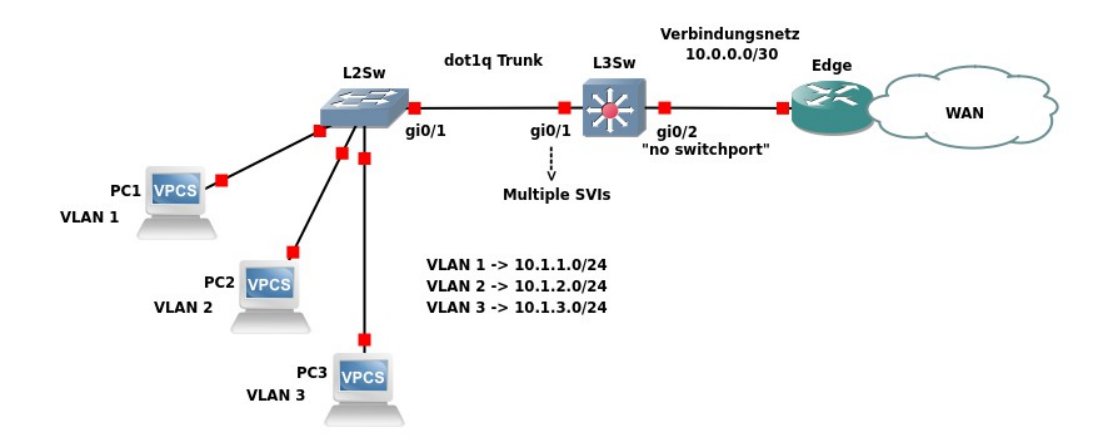

```
Konfiguration L3 Switch unter Verwendung von dot1q (Auszug running-config)
!
! ZUERST OSI 2 Konfiguration: VLANS und Trunks
!
vlan 2
 name zwei
vlan 3
 name drei
!
interface gigabitethernet 0/1
 switchport trunk encapsulation dot1q
 switchport trunk allowed vlan 1-3
!
! DANN OSI 3 Konfiguration
!
ip routing
!
interface vlan 1
 ip address 10.1.1.254 255.255.255.0
 no shutdown
!
interface vlan 2
 ip address 10.1.2.254 255.255.255.0
 no shutdown
!
interface vlan 3
 ip address 10.1.3.254 255.255.255.0
 no shutdown
!
! Verbindungsnetz
!
interface gigabitethernet 0/2
 no switchport
 ip address 10.0.0.1 255.255.255.252
!
```
## **RoaS – Router-on-a-Stick**

RoSt bezeichnet Inter-VLAN Routing mit genau einem Router über genau eine physikalische Schnittstelle (mindestens FastEthernet).

Topologie und Konfiguration:

- Der Router wird über eine **Trunk** Verbindung mit einem Switch verbunden.
	- Die physikalische Schnittstelle auf dem Router wird in multiple logische **SubInterfaces** unterteilt.

Jedes logische SubInterface routet für genau ein VLAN und benötigt dazu ◦ die Angabe des Trunking Protocols,

- der VLAN ID des entsprechenden VLAN
- eine gültigen IP Adresse aus dem entsprechenden VLAN.

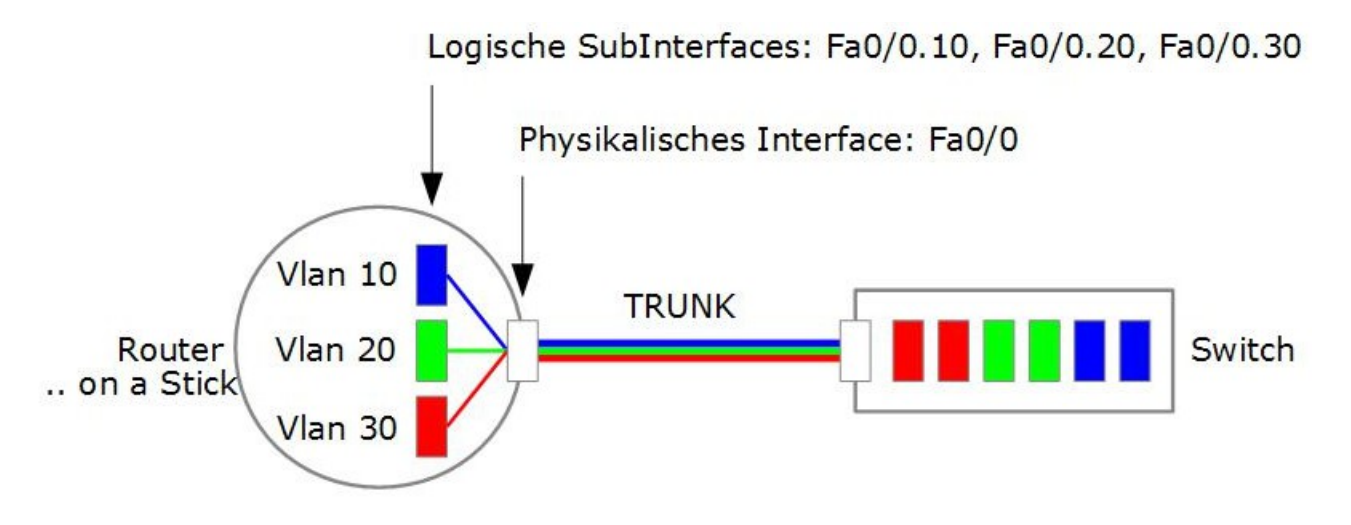

Arbeitsweise:

Empfang

- 1. Der Router empfängt ein dot1q oder ISL Frame über die Trunk Verbindung vom Switch.
- 2. Der Router ermittelt auf Grund der VLAN ID im empfangenen Frame (dot1q Tag oder
- ISL Header), das passende SubInterface für die Verarbeitung.

Verarbeitung

- 3. Der Router entfernt Frame Trailer und Frame Header.
- 4. Dann wird die Routing Funktion ausgeführt und dabei das ausgehende SubInterface ermittelt
- 5. Der Router erzeugt ein neues dot1q oder ISL Frame und verwendet dabei die VLAN ID auf dem ausgehenden SubInterface.

Sendung

6. Zuletzt sendet er es über die Trunk Verbindung an den Switch zurück.

#### **RoaS Konfiguration**

Besonderheiten der Konfiguration von RoSt:

- Das **physikalische Interface** muss aktiviert (**no shutdown**) und physikalisch mit einem Trunk Port auf einem Switch verbunden sein. Alle bereits vorhandenen bzw. zukünftig angelegten SubInterfaces sind/werden dann ebenfalls aktiviert. SubInterfaces können jedoch auch einzeln deaktivert werden.
- Für jedes VLAN muss ein SubInterface angelegt und konfiguriert werden. **Ausnahme**: Besonderheit der Konfiguration bei Verwendung des **dot1q native VLAN**. Bei Routing für das dot1q native VLAN kann die Konfiguration auf zwei unterschiedliche Arten erfolgen, da die Frames nicht mit einem dot1q Tag erweitert werden. Wenn Datenverkehr für das native VLAN übertragen wird, werden normale Ethernet Frames gesendet und empfangen.
	- Konfiguration des physikalischen Interfaces für das native VLAN: ohne Angabe des Trunking Protokolls (dieses ist auf physikalischen Schnittstellen nicht möglich).
	- Konfiguration eines SubInterfaces für das native VLAN: Bei der Angabe von dot1q und der VLAN ID ist zusätzlich das Kommando **native** zu verwenden.
- Bei der Konfiguration der SubInterfaces ist die **SubInterface Nummer frei wählbar**. Sie sollte jedoch aus Gründen der Übersichtlichkeit **an die VLAN ID angepasst** werden. ACHTUNG:
	- Zuerst ist das Trunking Protocol inklusive der VLAN ID und ..
	- .. erst dann die IP Adresse zu konfigurieren im umgekehrten Fall wird die IP Adresse nicht akzeptiert und eine Fehlermeldung generiert.

#### Konfiguration

Anlegen eines SubInterface: die SubIF-Nr wird nach einer Punkt-Notation an die IF-Nr der physikalischen Schnittstelle angehangen. Es empfiehlt sich die SubIF-Nr an die VLAN ID anzupassen.

#### (config)# **interface** *IF-Typ IF-Nr.SubIF-Nr*

Im SubConfiguration Mode des SubInterfaces wird **zuerst** (!) das Trunking Protokoll und die zu verwendende VLAN ID angegeben und erst dann eine gültige IP Adresse aus dem VLAN zugeordnet – ansonsten generiert der Router eine Fehlermeldung.

(config-subif)# **encapsulation** { **dot1q** | **isl** } *vlan-ID* (config-subif)# **ip address** *IP Maske*

Bei Verwendung des dot1q native VLAN ist zusätzlich noch das Kommando native erforderlich, damit der Router den Datenverkehr nicht "taggt".

#### (config-subif)# **encapsulation dot1q** *native-vlan-ID* **native**

Nach Konfiguration der IP Adresse ist Netzwerk auf dem SubInterface als "directly connected" in die Routing Tabelle des Routers eingetragen - vorausgesetzt sie ist im Status "up up", bzw. die zugrunde liegende physikalische Schnittstelle wurde mit dem Kommando shutdown aktiviert.

# **show ip interface brief** # **show ip route**

### **RoaS Beispielkonfiguration**

.. am Beispiel nachfolgender Topologie unter Verwendung des native VLAN 1.

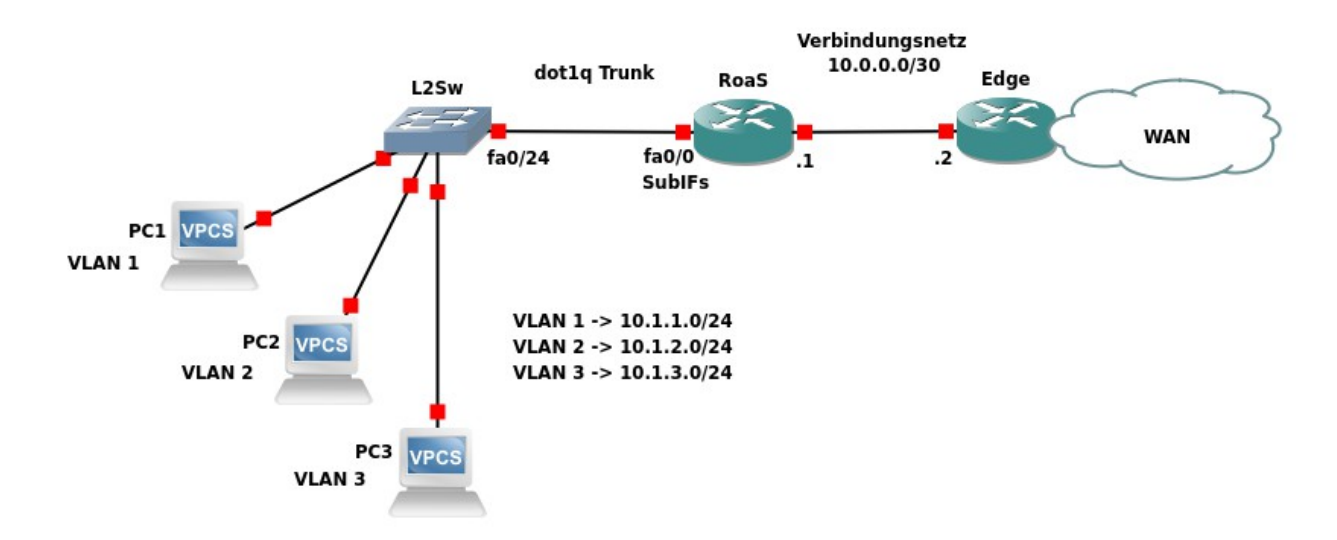

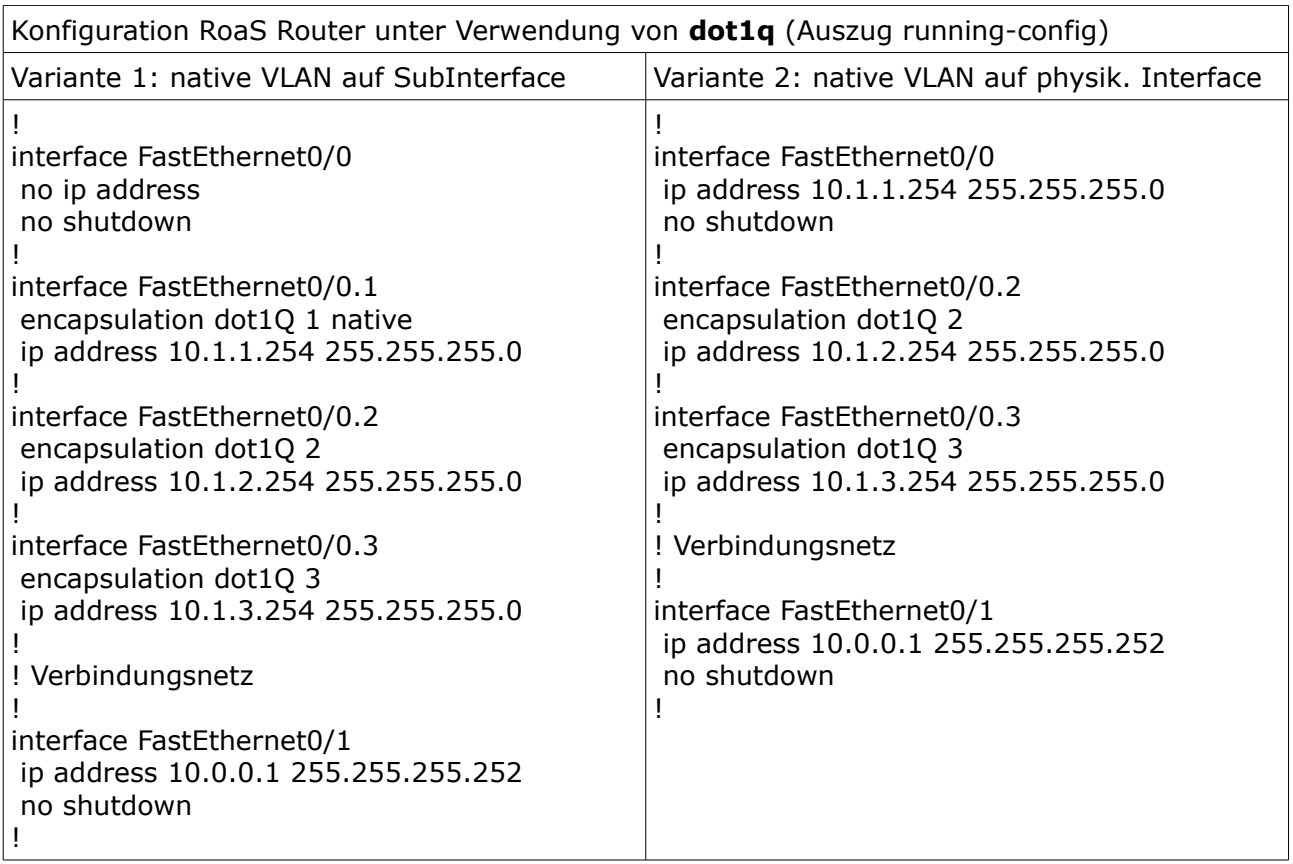

## **Selbstkontrolle – Aufgaben und Übungen**

1. Welche der folgenden Geräte können für das InterVLAN Routing verwendet werden?

- □ Multilayer Switch
- $\Box$  L<sub>2</sub> Switch
- □ Router
- □ Bridge

2. Auf welchem der folgenden Schnittstellen eines L3 Switches kann eine IP Adresse konfiguriert werden?

- $\square$  SVI
- $\square$  switchport
- $\Box$  no switchport
- □ Loopback IF

3. Wieviele SVIs werden auf einem L2 Switch adminstativ konfiguriert (IP bzw. IPv6 Adresszuweisung?

 mindestens ein SVI maximal ein SVI O pro VLAN ein SVI O pro Port ein SVI

4. Wieviele SVIs werden i.d.R. auf einem Multilayer Switch adminstativ konfiguriert (IP bzw. IPv6 Adresszuweisung?

- mindestens ein SVI O maximal ein SVI O pro VLAN ein SVI O pro Port ein SVI
- 5. Wofür wird ein "no switchport" Interface i.d.R. verwendet?
- 6. Welche der folgenden Aussagen sind korrekt?

 Ein SVI verbleibt im Status "down down", wenn das entsprechende VLAN nicht in der VLAN Database existiert

 Ein SVI verbleibt im Status "up down", wenn kein funktionaler OSI 2 Switchport existiert, der Datenverkehr für dieses VLAN transportieren darf

- □ Ein SVI wechselt immer sofort in den Status "up up", wenn es angelegt wird.
- Das SVI für VLAN 1 kann gelöscht werden, falls VLAN 1 nicht genutzt wird (aus Sicherheitsgründen sollte das native VLAN nicht verwendet werden)

 Das SVI für VLAN 1 kann deaktiviert, aber nicht gelöscht werden, falls VLAN 1 nicht genutzt wird.

 Ein SVI wechselt in den Status "administrativly down down", wenn das entsprechende VLAN aus der VLAN Database gelöscht wird

7. In welchem Switchport Mode muss ein Switchport geschaltet sein, der die Verbindung zu einem RoaS-Router bereitstellt?

8. Grundsätzlich ist die SubInterface Nummer frei wählbar. Welche SubInterface Nummer sollte – zur Erhöhung der Übersichtlichkeit der Konfiguration – vom Administratior gewählt werden?

9. Welche Kommandos sind im SubConfiguration Mode eines SubInterfaces für die RoSt Funktion notwendig. Notieren Sie die Kommandos in der korrekten Reihenfolge.

10. In welchem Status sind SubInterfaces, wenn die physikalische "Parent"-Schnittstelle administrativ deaktiviert wird?

11. Notieren sie zwei Troubleshooting Kommandos, mit denen die L3 Funktionalität der InterVLAN Konfiguration für IPv4 verifiziert werden kann.

12. Aufgrund folgender Konfiguration: Datenverkehr für welches VLAN wird vom Router aktuell ungetaggt über Fa 0/0 übertragen? ! interface FastEthernet0/0 no ip address shutdown ! interface FastEthernet0/0.1 encapsulation dot1q 1 ip address 10.1.1.1 255.255.255.0 ! interface FastEthernet0/0.99 encapsulation dot1q 99 native ip address 10.1.1.1 255.255.255.0 ! Datenverkehr für VLAN 1 Datenverkehr für VLAN 99 Datenverkehr für alle VLANs

Datenverkehr für kein VLAN

#### **Selbstkontrolle – Lösungen**

1. Welche der folgenden Geräte können für das InterVLAN Routing verwendet werden?

x□ Multilayer Switch □ L2 Switch  $x \Box$  Router  $\square$  Bridge

2. Auf welchem der folgenden Schnittstellen eines L3 Switches kann eine IP Adresse konfiguriert werden?

 $x \Box$  SVI  $\square$  switchport  $x \Box$  no switchport x□ Loopback IF

3. Wieviele SVIs werden auf einem L2 Switch adminstativ konfiguriert (IP bzw. IPv6 Adresszuweisung?

 mindestens ein SVI xO maximal ein SVI O pro VLAN ein SVI O pro Port ein SVI

4. Wieviele SVIs werden i.d.R. auf einem Multilayer Switch adminstativ konfiguriert (IP bzw. IPv6 Adresszuweisung?

 mindestens ein SVI maximal ein SVI xO pro VLAN ein SVI O pro Port ein SVI

5. Wofür wird ein "no switchport" Interface i.d.R. verwendet?

*Für Verbindungsnetze zu Edge Routern (2-Tier) oder zum Core Layer*

6. Welche der folgenden Aussagen sind korrekt?

x□ Ein SVI verbleibt im Status "down down", wenn das entsprechende VLAN nicht in der VLAN Database existiert

x Ein SVI verbleibt im Status "up down", wenn kein funktionaler OSI 2 Switchport existiert, der Datenverkehr für dieses VLAN transportieren darf

□ Ein SVI wechselt immer sofort in den Status "up up", wenn es angelegt wird.

 Das SVI für VLAN 1 kann gelöscht werden, falls VLAN 1 nicht genutzt wird (aus Sicherheitsgründen sollte das native VLAN nicht verwendet werden)

x□ Das SVI für VLAN 1 kann deaktiviert, aber nicht gelöscht werden, falls VLAN 1 nicht genutzt wird.

 Ein SVI wechselt in den Status "administrativly down down", wenn das entsprechende VLAN aus der VLAN Database gelöscht wird

7. In welchem Switchport Mode muss ein Switchport geschaltet sein, der die Verbindung zu einem RoaS-Router bereitstellt?

*Trunk*

8. Grundsätzlich ist die SubInterface Nummer frei wählbar. Welche SubInterface Nummer sollte – zur Erhöhung der Übersichtlichkeit der Konfiguration – vom Administratior gewählt werden?

*SubInterface Nummer identisch mit der VLAN ID Zugehörigkeit des SubInterfaces*

9. Welche Kommandos sind im SubConfiguration Mode eines SubInterfaces für die RoSt Funktion notwendig. Notieren Sie die Kommandos in der korrekten Reihenfolge.

*encapsulation dot1q VLAN-ID ip address IP Maske*

10. In welchem Status sind SubInterfaces, wenn die physikalische "Parent"-Schnittstelle administrativ deaktiviert wird?

*adminstrativly down down*

11. Notieren sie zwei Troubleshooting Kommandos, mit denen die L3 Funktionalität der InterVLAN Konfiguration für IPv4 verifiziert werden kann.

*# show ip interface brief # show ip route* 

12. Aufgrund folgender Konfiguration: Datenverkehr für welches VLAN wird vom Router aktuell ungetaggt über Fa 0/0 übertragen? !

interface FastEthernet0/0 no ip address shutdown ! interface FastEthernet0/0.1 encapsulation dot1q 1 ip address 10.1.1.1 255.255.255.0 ! interface FastEthernet0/0.99 encapsulation dot1q 99 native ip address 10.1.1.1 255.255.255.0 !

 Datenverkehr für VLAN 1 Datenverkehr für VLAN 99 Datenverkehr für alle VLANs x Datenverkehr für kein VLAN